## Hướng dẫn lập trình cơ bản với Android

## **Part 15**

**B6:** Tạo BroadCast Receiver để nhận Intent mà Activity2 gửi tới -> Tạo 1 file Receiver.java trong at.exam -> Nội dung: Mã:

package at.exam; import android.content.BroadcastReceiver; import android.content.Context; import android.content.Intent; import android.widget.Toast; public class Receiver extends BroadcastReceiver{ @Override public void onReceive(Context context, Intent intent) { long value = intent.getLongExtra("new value",  $-10$ ) + 10; Toast toast = Toast.makeText(context, "Broadcast Receiver catch an Intent"  $+$  "  $\n\times$  "  $+$  "The value is stored in the Intent is " + String.valueOf(value), Toast.LENGTH\_LONG); toast.show(); } }

Code không hề khó hiểu, và mình cũng đã add comment. Chỉ cần lưu ý ở đây là Toast là lớp để hiển thị một thông báo đơn giản trong 1 khoảng thời gian cố định, và ko thể thay đổi thời gian này T\_T (why???) chỉ có thể chọn giữa LENGTH\_SHORT với LENGTH\_LONG

**B7:** Bổ sung thêm thông tin về component mới vào AndroidManifest.xml:

Mã:

```
<?xml version="1.0" encoding="utf-8"?>
<manifest 
xmlns:android="http://schemas.android.com/apk/res/andro
id"
       package="at.exam"
       android:versionCode="1"
       android:versionName="1.0">
     <application android:icon="@drawable/icon" 
android:label="@string/app_name">
         <activity android:name=".Activity1"
                   android:label="@string/app_name">
             <intent-filter>
                  <action 
android:name="android.intent.action.MAIN" />
                 <category 
android:name="android.intent.category.LAUNCHER" />
             </intent-filter>
         </activity>
           <activity 
android:name=".Activity2"></activity>
           <receiver 
android:name=".Receiver"></receiver>
     </application>
     <uses-sdk android:minSdkVersion="3" />
</manifest>
```
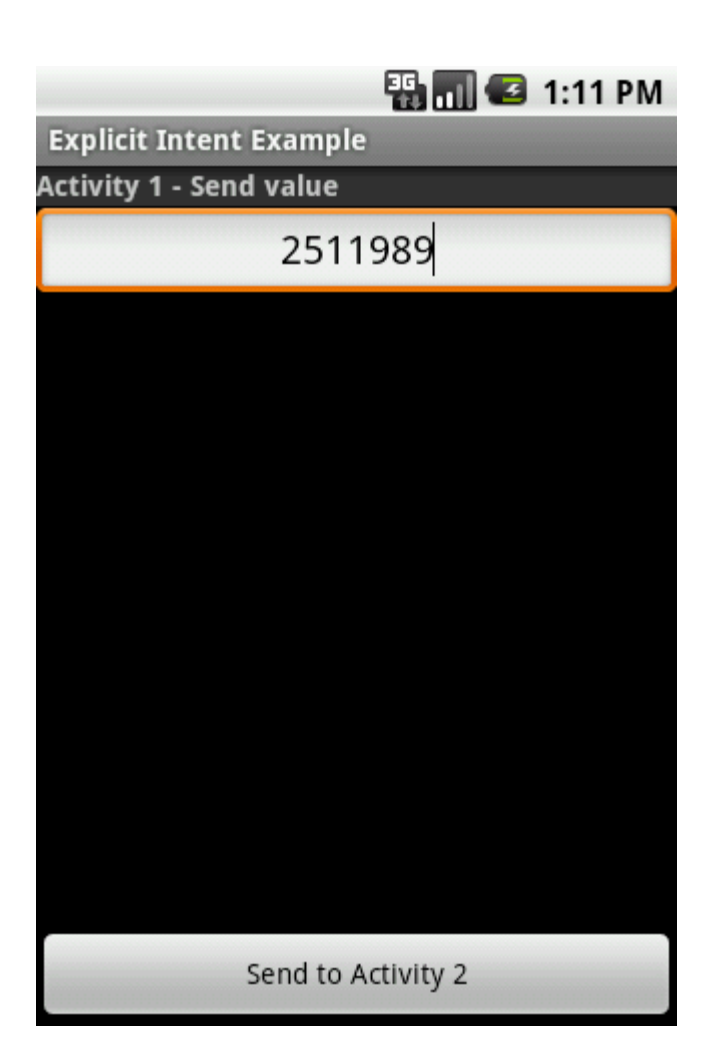

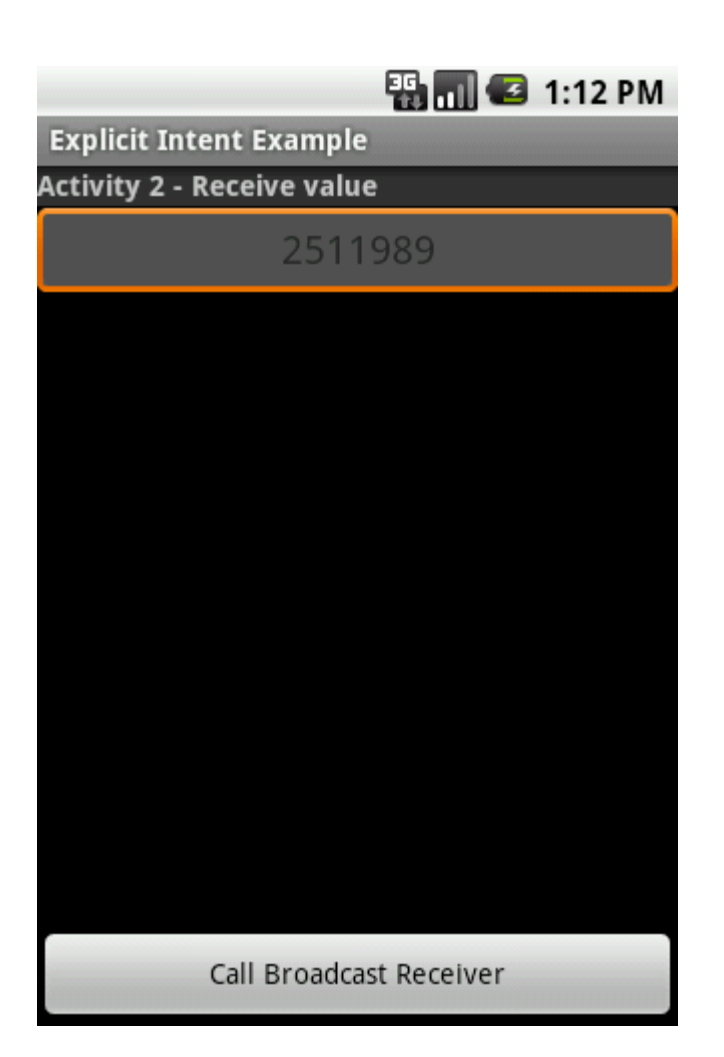

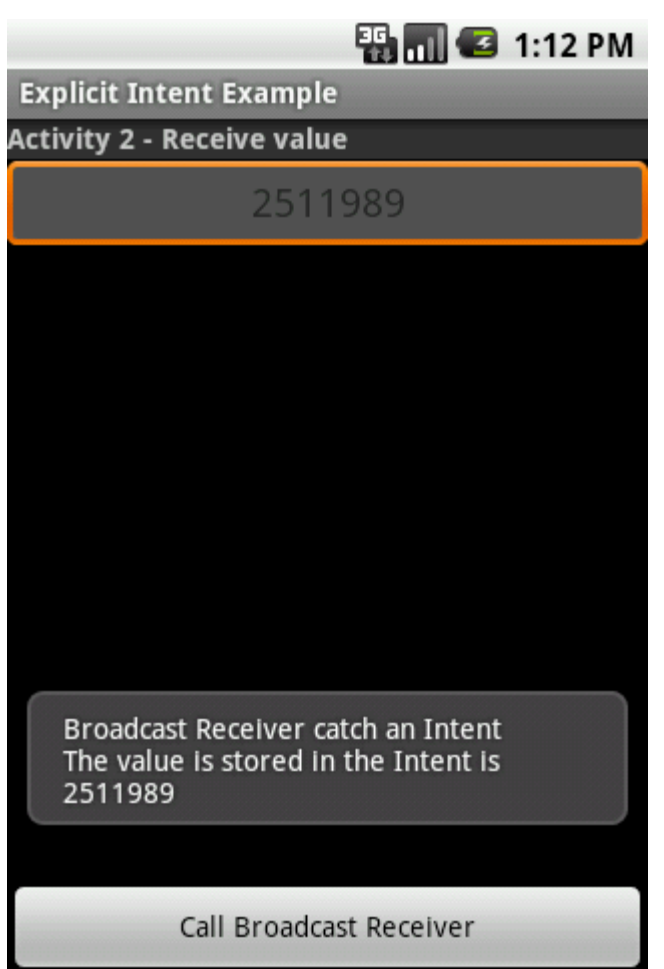